## **TUTORIAL PARA TRABAJAR LAS MATEMÁTICAS ABN DESDE LA WEB PENYAGOLOSAEDUCA.COM**

Al entrar en la página os va a aparecer la siguiente pantalla y deberéis ir al menú que señalo con la flecha para, a continuación, seleccionar la opción "MATEMÁTICAS ABN":

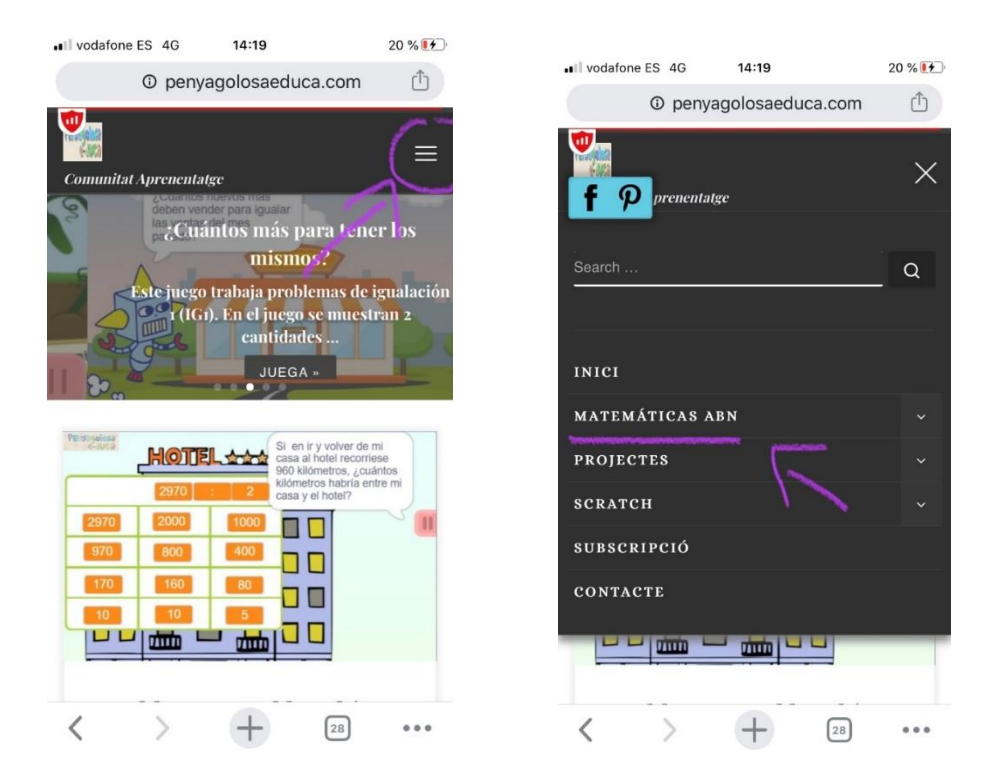

Después deberéis escoger la opción "PRIMARIA ABN" y a continuación "NIVEL 1", una vez dentro os aparecerán varias opciones de contenidos:

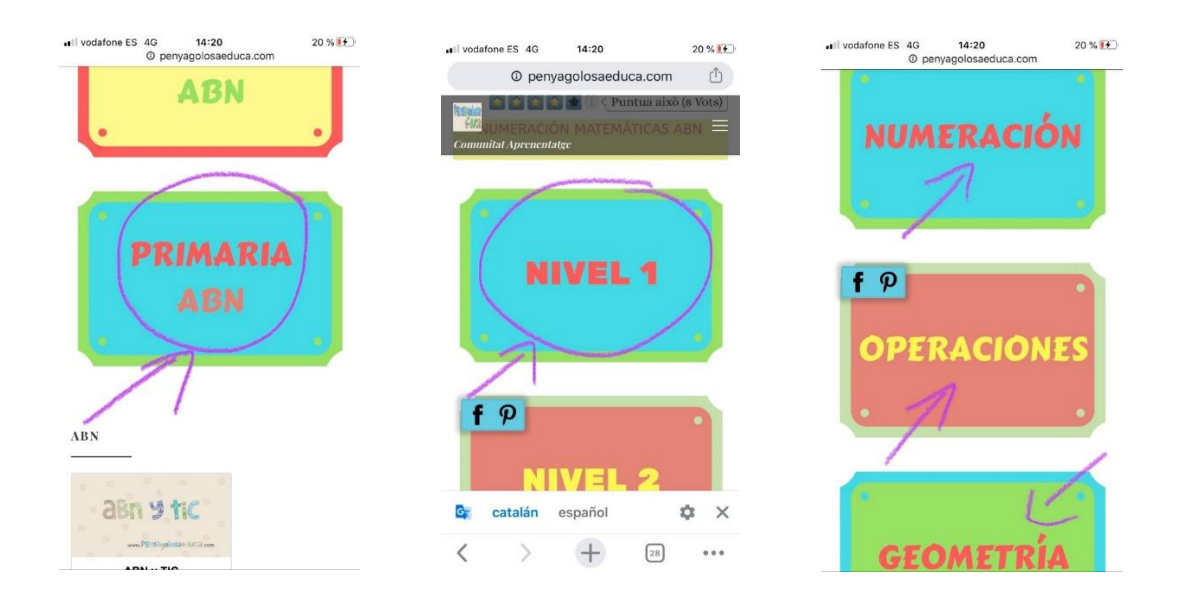

Podéis seleccionar cualquiera de ellos, en todos disponéis numerosos juegos y actividades para practicar las matemáticas:

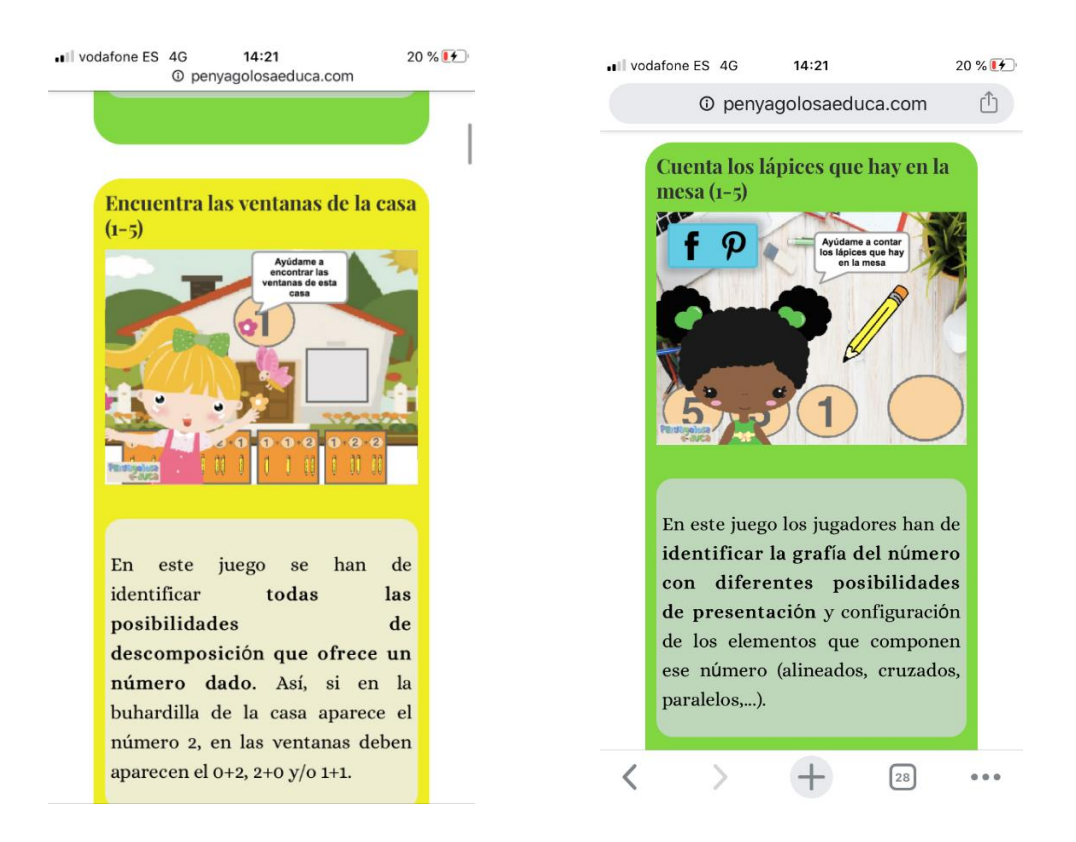

Simplemente tendréis que pinchar encima de juego al que les apetezca jugar:

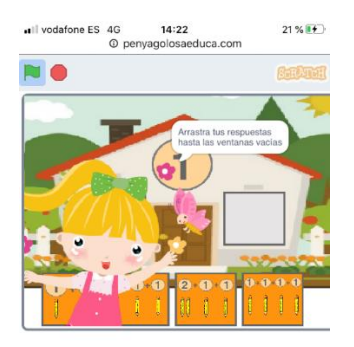

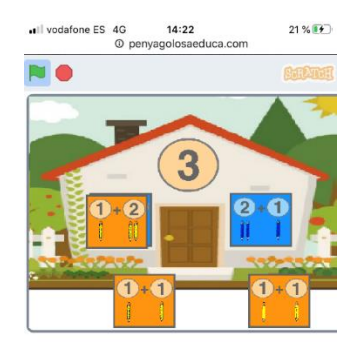